# Subscribing Documents

Guides for Merlin Server

© 2020 - ProjectWizards GmbH

### Subscribing Documents - as of April 2020

| Merlin Project macOS users                 |   |
|--------------------------------------------|---|
| Merlin Project iOS users                   | - |
| PC users                                   | - |
| Workflow for Merlin Project on mac and iOS | 1 |

## This quick guide explains how to subscribe to documents from Merlin Server.

Mac or iOS device users first need to subscribe to Merlin Server projects before they can view or edit them.

#### Merlin Project macOS users

Start the **Merlin Project** application, go to *File > Merlin Server > Documents*, and you will either see the Merlin Server discovered by Bonjour or you should create a Merlin Sync Server. Select the file in guestion, and subscribe to a copy.

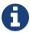

Subscribed copies should be placed on a path of the local hard disk - not in Google Drive, Dropbox, or other cloud services.

Once subscribed to a file, users work with the local copy of the file. There is no need to resubscribe.

#### Merlin Project iOS users

Start your **Merlin Project iOS** app, check the Locations and enable the *Projects – Merlin Server* location, which automatically appears for the Merlin Server discovered by Bonjour. Browse the files in the 'Projects – Merlin Server', and tap any given file(s) to work with them.

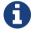

If your Merlin Server isn't automatically discovered by Bonjour or you need to enter a Server account as explained here.

#### PC users

PC users do not need to subscribe. You simply start your web browser and use the **link** offered by the Merlin Server admin as propagated in Merlin Server's 'Web' dialog. A secure and encrypted SSL connection is used to an IP address or a hostname (of the Mac or router) on port 7180, for example:

- https://123.45.67.89:7180
- https://myserver.mydomain.com:7180

Whenever you need to view the files again, reconnect to the given link.

#### Workflow for Merlin Project on mac and iOS

Changes will be synced back to the Merlin Server project file whenever the user triggers a save (cmd+S) or the project file is autosaved. If the Mac or the iOS device with Merlin Project installed is not connected to Merlin Server (because the Mac or the iOS device itself has no internet connection, Merlin Server is currently offline, or inaccessible over the internet), the changes will be saved locally in the file and synced the next time the Mac can

access Merlin Server (for example when moved back into the LAN where Merlin Server is running).

When syncing takes place, the local file sends its local changes to the server and receives changes from other users from the server.

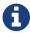

A subscribed project is associated with the Merlin Server sharing it. It is no longer associated with the Mac or iOS device that originally created it.